ISSN 0102-745X

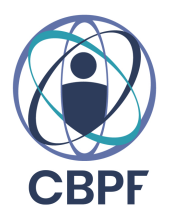

# Notas Técnicas CBPF-NT-004/23

junho 2023

# Medidor de Energia para Data Centers

Ailton Silva da Rosa

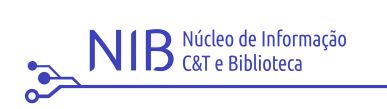

MINISTÉRIO DA CIÊNCIA, TECNOLOGIA EINOVAÇÃO

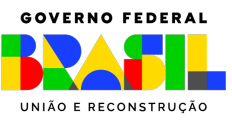

# Medidor de Energia para Data Centers

*Power Meter for Data Center*

Ailton Silva da Rosa<sup>∗</sup> *Centro Brasileiro de Pesquisas Físicas - CBPF Rua Dr. Xavier Sigaud, 150 - Urca, CEP: 22290-180, Rio de Janeiro - RJ*

*Submetido: 6/02/2023 Aceito: 12/06/2023*

Resumo: Assuntos sobre fontes de energia, principalmente energia elétrica, estão cada vez mais em evidência. Nós, como indivíduos vivendo em uma sociedade, temos a responsabilidade de tornar o consumo elétrico mais consciente e eficiente. O Centro Brasileiro de Pesquisas Físicasé um Instituto Federal ligado ao MCTI que abriga em suas instalações, o Rio Science Data Center (RSDC) que disponibiliza um pátio de computadores de alto desempenho voltado às pesquisas científicas, além de prover acesso de alta velocidade à internetpara vários órgãos públicos do Rio de Janeiro, incluindo Hospitais, Centros de Pesquisas, Universidades, dentre outrosserviços de alta criticidade que funcionam sem interrupções. Sendo o CBPF um grande consumidor elétrico, está sempre buscando formas de otimizar o uso da eletricidade. Dessa forma, o desenvolvimento de um dispositivo IoT (*Internet ofThings*) para monitorar o consumo elétrico do RSDC, e que seja capaz de identificar possíveis falhas que venham a prejudicar a disponibilidade dos serviços providos, é o objetivo dessa nota técnica.O dispositivo proposto, deverá possuir dimensões reduzidas, visto que será alocado no interior de uma régua de alimentação elétrica. O custo de produção também deverá ser tratado como um ponto importante, visto que, quanto mais baixo o custo, mais simples será a implementação nos mais variado locais.

Palavras chave: Medidor, Energia, Iot, Data Center, Esp8266, Corrente, TensãO, Monitoramento.

Abstract: Topics about energy sources, mainly electrical energy, are increasingly in evidence. We, as individuals living in a society, have the responsibility to make electrical consumption more conscious and efficient. The Brazilian Center for Research in Physics (CBPF), is a Federal Institute linked to MCTI that hosts the Rio Science Data Center (RSDC) in its facilities, wich provides a lobby of high-end computers aimed to scientific research, in addition to providing high-speed internet access for government agency in Rio de Janeiro, including Hospitals, Research Centers, Universities, among other highly critical services that operate without interruption. Being a large consumer of electricity, CPBF is always looking for ways to optimize its use of electricity. The development of an IoT (Internet of Things) device to monitor the RSDC's electrical consumption, and which is capable of identifying possible failures that may impair the availability of the services provided, is the objective of this technical note.The proposed device should have reduced dimensions, as it will be placed inside a PDU/power strip. The production cost should also be treated as an important matter, since the lower the cost, the simpler the implementation in most places.

Keywords: Meter, Energy, Iot, Data Center, Esp8266, Current, Voltage, Monitoring.

<sup>∗</sup>Electronic address: asr@cbpf.br

#### 1. INTRODUÇÃO

Recentemente o Rio Science Data Center passou por uma grande reforma que incluiu grandes melhorias em sua infraestrutura civil, de dados, de refrigeração e elétrica.

Com essa reforma, notou-se a necessidade de monitorar de forma eficiente o consumo nos circuitos elétrico, tendo em vista a criticidade dos serviços providos por equipamentos neles conectados.

Dessa necessidade nasceu a ideia de desenvolver um dispositivo de baixo custo que fosse capaz de monitora e alertar a equipe responsável de possíveis falhas elétricas. Sendo esse um monitoramento preventivo, a equipe teria tempo para solucionar o problema antes que este comprometesse o equilíbrio do sistema.

Neste processo, iremos identificar os equipamentos (*hardwares*) mais viáveis para a construção do projeto, levando em consideração algumas características principais como: baixo custo, confiabilidade, precisão, segurança e a facilidade de programação.

#### 2. HARDWARE

No desenvolvimento do projeto, foi usado o módulo *wireless*IoT ESP8266-01 e também o módulo de leitura de grandezas elétricas PZEM-004T. A escolha do módulo ESP8266-01 se deu, principalmente, pelas suas dimensões físicas, observando-se que o espaço onde será alocado é bem reduzido, cerca de 5cm<sup>2</sup>. Após pesquisas, percebeu-se que tanto o ESP8266-01 quanto o PZEM-004T, satisfariam as características descritas como objetivos.

#### 2.1. MÓDULO ESP8266-01

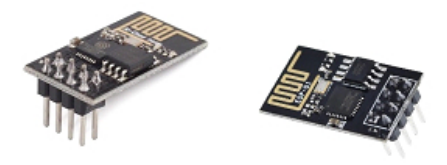

# Figura 1: ESP8266-01 Fonte: Site ARDUINOMEGA<sup>1</sup>

Os módulos baseados no chip ESP8266 são dispositivos que consistem de um microcontrolador *ARM* de 32 *bits* com suporte legado à rede *WiFi*802.11 b/g/n com criptografia *WPA* e *WPA2* além de memória flash embutida.Com essa arquitetura, é possível programá-lo de forma independente, sem a necessidade de outras placas micro-controladoras.

O ESP8266-01, é a versão mais básica dos módulos baseados no chip ESP8266. Por esse motivo, o número de pinos de comunicação, foi reduzido ao mínimo. Existem dois principais modos de operação do ESP8266-01: o modo CO-MANDO *AT* e o modo *STANDALONE*.

Nesse projeto o modo *STANDALONE* foi o escolhido, onde o ESP8266-01 funcionará como um microcontrolador

por si só, podendoter seu *software* totalmente customizado para que atendam às necessidades desse projeto. Para projetos baseados no modo COMANDO *AT*, recomenda-sea leitura do manual<sup>2</sup> referente a esse tipo de aplicação.

# ESPECIFICAÇÕES TÉCNICAS:

- Controlador: ESP8266
- Tensão de operação / nível lógico: 3.3VDC
- Suporte a redes: 802.11 b/g/n
- Potência de saída: +20dBm no modo 802.11b
- Alcance: ∼90m
- Taxa de dados: 250kbps a 2Mbit
- Consumo em Standby: <1.0mW
- Processador: ARM 32 bits
- Comunicação: Serial
- Comunicação: TCP / UDP
- Criptografia: OPEN WEP WPA\_PSK WPA2\_-PSK - WPA\_WPA2\_PSK
- Temperatura de operação: -40 a 125° Celsius
- Dimensões: 25 x 14 x 1 mm

Como mostrado na FIGURA 1, o ESP8266-01 possui um total de 8 pinos em seu módulo, referentes às portas de comunicação mostrada no esquema pelaFIGURA 2. Esses pinos permitem a ligação de periféricos e também a ligação da energia para o funcionamento do módulo.

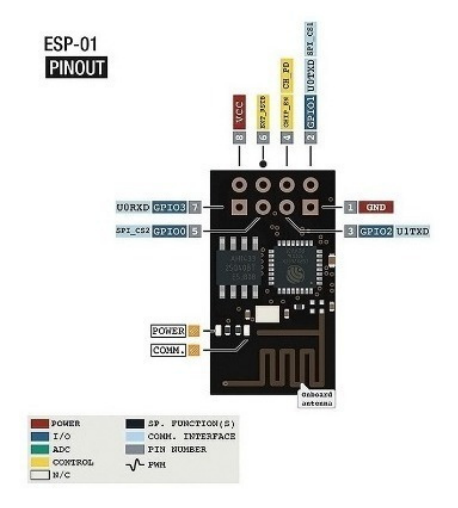

Figura 2: Disposição das conexões do ESP8266-01 Fonte: Site FILIPEFLOP<sup>3</sup>

#### 2.2. MÓDULO PZEM-004T

Para realizar a leitura das grandezas elétricas, foi escolhido o módulo PZEM-004T que também se encaixa nas características descritas no objetivo. Esse módulo tem a capacidade de realizar a leitura da tensão (V), corrente (A), potência (W), potência aparente (VA), potência reativa (Var), fator de potência (FP), frequência (Hz), além de calcular o consumo energético (kWh). Com todas essas medidas, o módulo PZEM-004T é capaz de fornecer confiabilidade e exatidão ao projeto. Para que seja possível realizar essas medidas, o módulo utiliza uma bobina toroidal(figura 4) para obter a corrente (A) e outros dois fios que devem ser ligados a rede elétrica para que seja possível realizar a leitura da tensão (V). A partir desses dados, o módulo realiza o cálculo das outras medidas. O módulo tem a capacidade de medir tensões (V) entre 80 e 260 VAC e correntes (A) que podem variar entre 0,01 e 100 amperes.

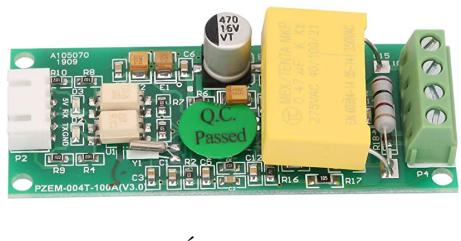

Figura 3: MÓDULO PZEM-004T Fonte: Site AMAZON<sup>4</sup>

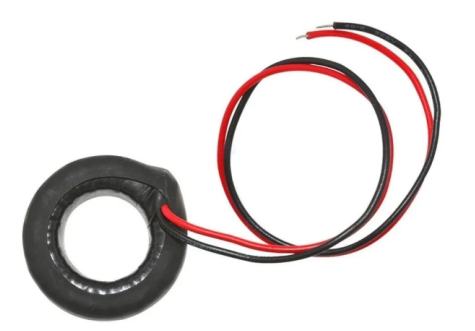

Figura 4: BOBINA TOROIDAL Fonte: Site MERCADO LIVRE<sup>5</sup>

# 2.3. FONTE DE ALIMENTAÇÃO

A tensão de operação do módulo ESP8266-01 é de 3,3V, sendo esse valor válido também para as operações de níveis lógicos. Mais informações podem ser obtidas no datasheet<sup>6</sup> do módulo.

Levando em consideração que o local para a instalação do dispositivo desenvolvido nesse projeto é bem reduzido, a escolha da fonte de alimentação também deve seguir os mesmos requisitos envolvidos na escolha dos outros componentes. Dessa forma, como pode ser observado na FIGURA 5, a fonte possui as suas dimensões bem reduzidas, mas ainda assim mantém os requisitos energéticos para o funcionamento ideal do nosso projeto.

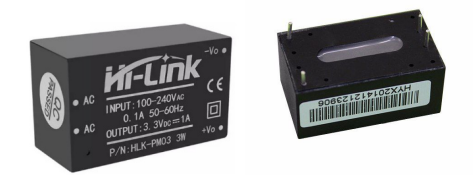

Figura 5: Fonte de AlimentaçãoHLK-PM03 Fonte: Site FILIPEFLOP<sup>7</sup>

A mini fonte HLK-PM03 é *bivolt* podendo operar na faixa de 100 à 240VAC, o que dá certa liberdade para aplicá-la aos mais variados projetos. Na saída, essa fonte proporciona uma tensão constate de 3,3v com corrente máxima de 1A. ESPECIFICAÇÕES:

- Mini fonte de alimentação HLK-PM03
- Tensão de entrada: 100 a 240 VAC
- Tensão de saída: 3,3 VDC
- Corrente de saída: 1 A
- Potência de saída: 3 W
- Caixa selada
- Tipo de conexão: pinos na parte inferior
- Dimensões: 34 mm x 20 mm x 15 mm

#### 2.4. ADAPTADOR USB/SERIAL

Por ser um módulo simples, o ESP8266-01 não possui um conversor *USB/Serial* embutido para sua comunicação com o computador no momento de sua programação. Assim, se faz necessário um adaptador para realizar essa interface. O adaptador USB para ESP-01 se mostrou uma boa opção para essa tarefa. Baseado no chip *UART-USB CH340*, esse adaptador é reconhecido pelo computador como uma porta serial (*COM*), e dessa forma realiza a programação do nosso módulo ESP8266-01.

Como pode ser observado na FIGURA 6, o adaptador possui em uma de suas extremidades, um conector fêmea de oito pinos específico para o ESP-8266-01.

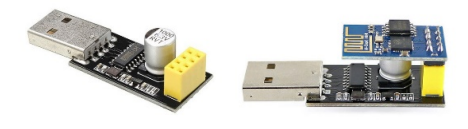

Figura 6: Adaptador USB para ESP-01 Fonte: Site FILIPEFLOP<sup>8</sup>

#### 3. SOFTWARE

Consideração a complexidade de programação da linguagem C++, chegou-se à conclusão que, para esse projeto, o *firmware* TASMOTA seria a melhor opção. O TASMOTA é um projeto de código aberto para os módulos baseados no chip ESP8266. Criado pelo desenvolvedor holandês Theo Arends, o *firmware* se popularizou rapidamente, tanto pela facilidade de instalação quanto pela quantidade de funções que já traz em seu código. A velocidade de execução, a segurança e a estabilidade, são alguns dos seus pontos fortes. O *firmware*, que já possui mais de 4 anos, está maduro o suficiente para possuir centenas de opções de personalizações e ajustes para se integrar de forma eficiente aos mais variados projetos. Para entender melhor cada função, recomenda-se a leitura da documentação<sup>9</sup> do TASMOTA.

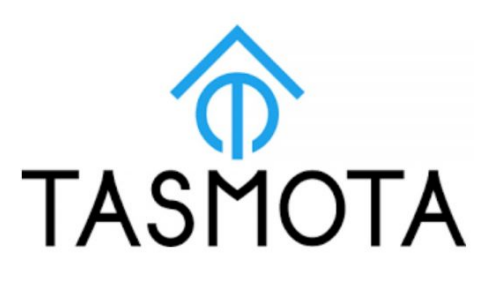

Figura 7: Logo do Firmware TASMOTA Fonte: Site TASMOTA<sup>10</sup>

No momento de desenvolvimento desse projeto, o TAS-MOTA está na sua versão 9.3.1 (*Kenneth*), possui suporte para vários idiomas, incluindo o português do Brasil. O *firmware* também tem suporte para atualização OTA (*Over-The-Air*) que possibilita o projeto ser atualizado sem a necessidade de conexão física com o computador. Com essa função, basta apenas ter o projeto ligado à uma rede *WiFi* e um computador na mesma rede. Assim, o processo de *update* de novas funcionalidade ou instalação de *patchs* de segurança tornam-se mais simples.

#### 4. INSTALAÇÃO DO FIRMWARE TASMOTA

Para iniciar a instalação, é precisa realizar o download de dois arquivos: o *firmware* TASMOTA e a ferramenta TAS-MOTIZER (figura 8). Esse último, é um programa para ser executado no computador e automatizar a tarefa de instalação do *firmware*.

Para este projeto, foi escolhido o *firmware* com suporte ao idioma PT-BR, tasmota-BR.bin<sup>11</sup>. Tanto o *firmware* quanto o TASMOTIZER12, podem ser baixados diretamente no *site* do TASMOTA. A versão 1.2 do TASMOTIZER, não requer instalação. Basta realizar o *download* do arquivo e executar diretamente no computador.

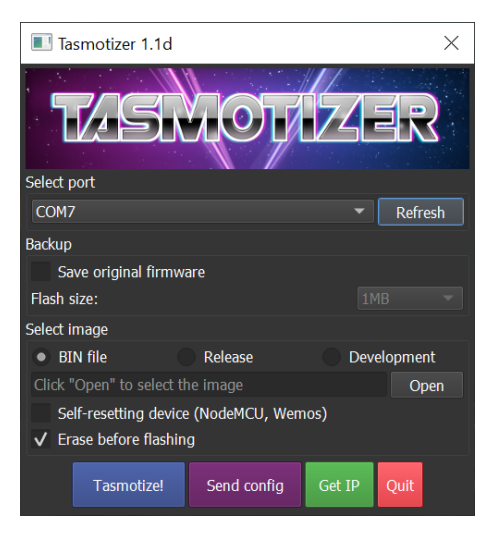

Figura 8: TASMOTIZER Fonte: Site GitHub<sup>13</sup>

Antes de realizar a gravação do TASMOTA no controlador ESP8266-01, é preciso realizar uma pequena modificação no gravador (Adaptador USB/Serial) para que este possa colocar o ESP8266-01 em modo *FLASH*, ou seja, modo de gravação.

Para que o ESP8266-01 entre em modo de gravação, sua *GPIO0* deve estar conectada ao *GND* no momento da conexão com o computador. Para isso é necessário um micro *switch* (FIGURA 9) que deve ser soldado no gravador como mostra a FIGURA 10.

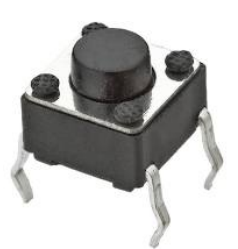

Figura 9: Micro Switch Fonte: Desenvolvido pelo Autor

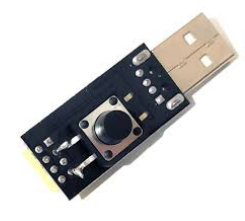

Figura 10: Solda no Adaptador Fonte: Desenvolvida pelo Autor

Com o micro *switch* soldado ao gravador, a conexão do ESP8266-01 deve ser feita como mostrado na FIGURA 11. Como explicado anteriormente, antes de plugar o gravador à *USB* do computador,o micro switch deve ser mantido pressionado, podendo soltá-lo após a conexão.

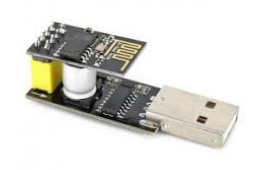

Figura 11: Conexão ESP8266-01 ao Gravador Fonte: Desenvolvida pelo Autor

Com o ESP8226-01 plugado ao computador e em modo gravação, executa-se o TASMOTIZER, para isso basta localizá-lo e executá-lo com um duplo clique do mouse. Nesse momento o programa será iniciado e sua tela inicial será apresentada como mostra FIGURA 12.

Após iniciado o Tasmotizer, a porta de comunicação entre o computador e o gravador, será apresentada automaticamente no CAMPO 1 (*Selectport*). Em seguida, no CAMPO 2, pode-se selecionar que oTasmotizer salve uma cópia do *firmware* original do ESP8266-01, mas para este projeto, isso não será necessário. Já no CAMPO 3, seleciona-se a opção "*BIN file*" que corresponde à extensão do firmware, em seguida confirmado com o botão "*Open*". A opção "*Erasebeforeflashing*" deve estar selecionada, isso garante que o Tasmotizer apagará toda a memória do ESP8266-01 antes de gravar o novo *firmware*.

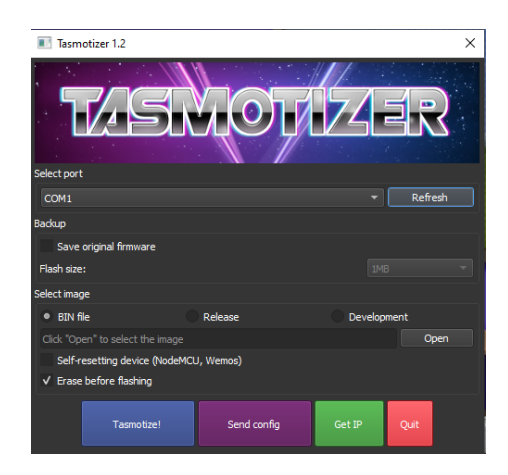

Figura 12: Tela inicial do Tasmotizer Fonte: Desenvolvida pelo Autor

Nesse momento será aberta uma janela para que seja selecionado o *firmware*Tasmota. Nessa janela, como mostra a FIGURA 13, deve-se localizar a pasta onde o arquivo foi salvo, e abri-lo com um duplo clique. A janela de seleção de arquivo então se fecha e como observado na FIGURA 14, percebe-se que interface do Tasmotizer agora apresenta o endereço local do *firmware* TASMOTA.

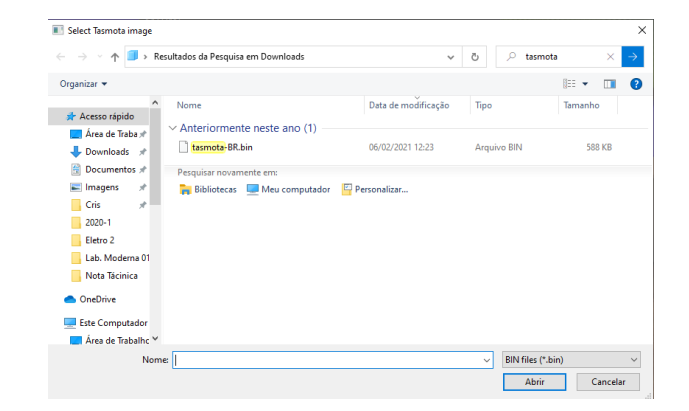

# Figura 13: Tela de Seleção de Arquivos

Fonte: Desenvolvida pelo Autor

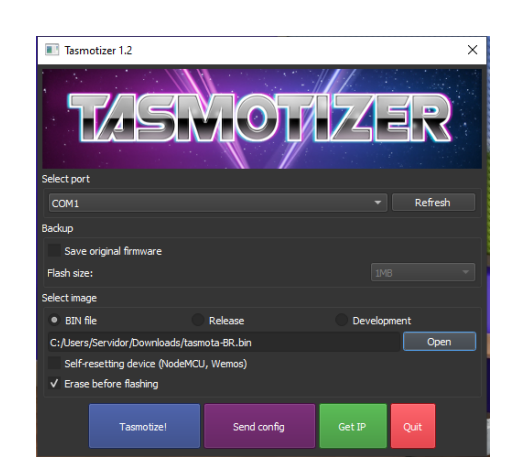

Figura 14: Endereço do arquivo

#### Fonte: Desenvolvida pelo Autor

Após selecionar o *firmware*, é preciso clicar no botão "Tasmotize!", mostrado em detalhe ainda na FIGURA 14. Nesse momento será iniciado a gravação do *firmware* e uma barra de progresso será exibida (FIGURA 15). O processo é rápido, levando aproximadamente um minuto para ser concluído.

| tasmotizer-1                             |       |
|------------------------------------------|-------|
| Tasmotizing in progress<br>Writing image |       |
| 18%                                      |       |
|                                          | Abort |

Figura 15: Barra de Progresso Fonte: Desenvolvida pelo Autor

# 5. MONTAGEM E CONFIGURAÇÃO

Antes de realizar as configurações iniciais no*firmware* TASMOTA, é necessário realizar uma modificação no módulo PZEM-004T. Como a maioria dos módulos e sensores

#### *CBPF-NT-004/23* 13

para IoT são projetados para funcionar com 5V, e o PZEM-004T não é uma exceção, a modificação no circuito deste módulo, é indispensável para que seja possível utiliza-lo neste projeto, tendo em vista que a tensão de alimentação do ESP8266-01 é de somente 3,3V.

Para realizar essa modificação, é necessário soldar um resistor de 1KΩ (1.000 Ohms) em paralelo com o resistor R8 da placa do PZEM-004T, como mostra em detalhe a FIGURA 16.

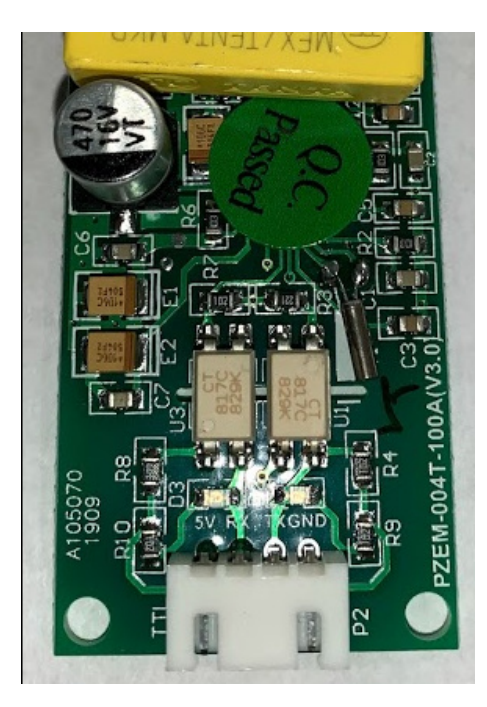

Figura 16: MODIFICAÇÃO DO RESISTOR

Fonte: Desenvolvida pelo Autor

Após realizar a modificação no PZEM-004T, chegou o momento de conectá-lo ao módulo ESP8266-01. A conexão pode ser vista em detalhes na FIGURA 17.

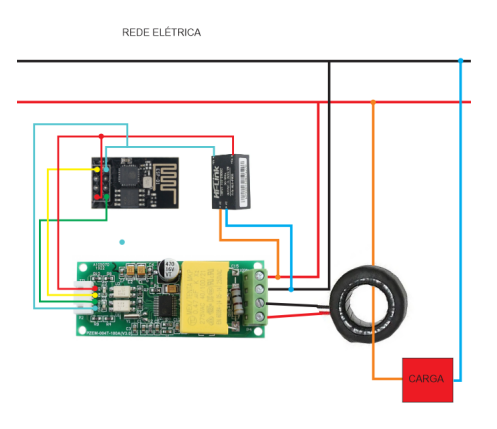

#### Figura 17: MONTAGEM DO PROJETO

Fonte: Desenvolvida pelo Autor

Como observado ainda na FIGURA 17,nota-se que os pinos*TX* e *RX* do PZEM-004T estão ligados às portas *RX* e *TX* do ESP8266-01, respectivamente.

Com a montagem concluída, chegou o momento de configurar o ESP8266-01 para fazer as leituras dos sensores do módulo PZEM-004T.

Para realizar a configuração do ESP8266-01, usou-se um *Smartphone*, mas poderiaser usado um *notebook* ou um *Tablet*. Também é necessária uma rede*WI-FI* para que o ESP8266-01 possa se conectar depois de configurado.

A primeira vez que o ESP8266-01 é ligado, já com o *firmware* TASMOTA gravado, uma nova rede *WI-FI* é criada com nome "tasmota\_XXXXXX-####" (onde XXXXXX- #### é derivado do *MACAdress* do módulo, sendo assim cada módulo criará uma rede única). Essa rede é aberta, ou seja, não possui senha. Quando o *smartphone* é conectado à essa rede, automaticamente é aberta uma página *Web* que leva às configurações iniciais do ESP8266-01, como pode ser visto na FIGURA 18. Caso a página não seja exibida automaticamente, abra uma nova páginado navegador e na barra de endereço digite "192.168.4.1" para ter acesso às configurações do ESP8266-01.

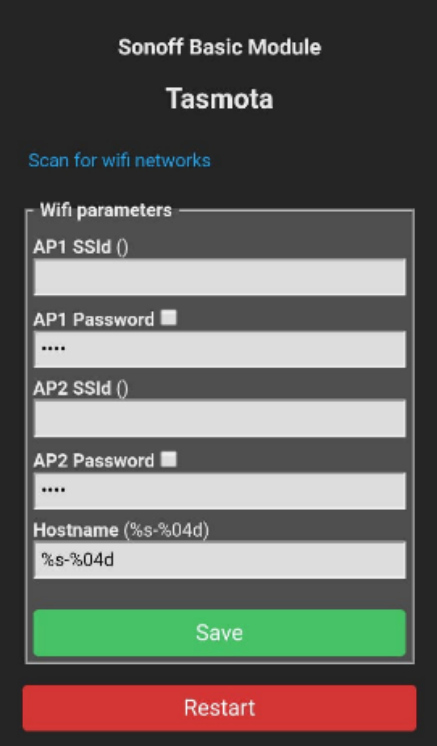

# Figura 18: MONTAGEM DO PROJETO

Fonte: Desenvolvida pelo Autor

Em AP1\_SSId e AP1\_Password, devem ser inseridas as credenciais da rede *WI-FI* (nome da rede e senha, respectivamente) a qual o ESP8266-01 se conectará. Para esse projeto, AP2\_SSId e AP2\_Password, são ignorados. Em *Hostname*, um nome deverá ser dado para dispositivo. Geralmente usase nomes sugestivos, que façam alusão à atividade que esses dispositivos irão desempenhar.

Depois de configurar as credenciais da rede WIFI e clicar em "Salvar", o ESP8266-01 será reiniciado e conectado à rede que foi definida.

Agora é preciso descobrir qual o endereço IP que o roteador da rede atribuiu ao ESP8266-01. Para isso é necessário acessar as configurações do roteador e identificálo pelo *Hostname* que foi configurado no passo anterior. Depois de identificado o endereço IP, recomenda-se que seja definida no roteador a opção de que sempre atribua o mesmo IP ao ESP8266-01 (IP Estático), facilitando assim novos acessos e configurações ao dispositivo. Devido à grande variedade de roteadores no mercado e suas diferentes formas de configurações, essa parte não será abordada nessa nota técnica.

Uma vez identificado qual endereço IP foi atribuído ao ESP8266-01, deve-se abrir uma nova página WEB e digitálo na barra de endereços. A página aberta, será semelhante à da FIGURA 19.

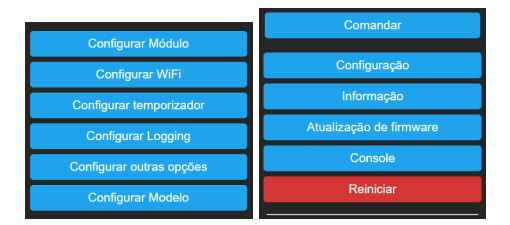

Figura 19: TELA INICIAL

#### Fonte: Desenvolvida pelo Autor

Como é observado na FIGURA 19, seleciona-se a opção "Configurações" e em seguida, a opção "Configurar Módulo". Será exibido o menu "Parâmetros do módulo". Em "Tipo de módulo" selecionar a opção "*Generic*(??)", como destacado na FIGURA 20 e clicar em "Salvar". O ESP8266- 01 será reiniciado.

| Parâmetros do módulo                                                                                                    |        |  |
|----------------------------------------------------------------------------------------------------|--------|--|
| Tipo de módulo (Sonoff Basic)                                                                                                    |        |  |
| Sonoff TH (4)                                                                                                    |        |  |
| Tuya MCU (54)<br><b>ARMTR Dimmer (56)</b><br>PS-16-DZ (58)<br>EXS Dimmer (72)<br>PWM Dimmer (73)<br>H801 (20)<br>MagicHome (34)<br>Arilux LC01 (37)<br>Arilux LC06 (40)<br>Arilux LC11 (38)<br>Zengge WF017 (42)<br>Huafan SS (24)<br>Mi Desk Lamp (66)<br>KMC 70011 (36)<br>AiLight (27)<br>Xiaomi Philips (48)<br>SYF05 (69)<br>YTF IR Bridge (62)<br>Witty Cloud (32)<br>Generic (18) |        |  |
| <b>AO GPIO17</b>                                                                                                    | Nenhum |  |
|                                                                                                    |        |  |
| <b>Salvar</b>                                                                                                    |        |  |

Figura 20: PARÂMETROS DO MÓDULO

Fonte: Desenvolvida pelo Autor

Depois de reiniciado, será apresentada a tela inicial do Tasmota. Nesta tela, selecionar novamente "Configurações" e em seguida, selecionar "Configurar Modelo" como mostra a FIGURA 21.Depois de reiniciado, será apresentada a tela inicial do Tasmota. Nesta tela, selecionar novamente "Configurações" e em seguida, selecionar "Configurar Modelo" como mostra a FIGURA 21.

| Comandar                |                           |
|-------------------------|---------------------------|
|                         | <b>Configurar Módulo</b>  |
| Configuração            | Configurar WiFi           |
| Informação              | Configurar temporizador   |
| Atualização de firmware | <b>Configurar Logging</b> |
| Console                 | Configurar outras opções  |
| Reiniciar               | <b>Configurar Modelo</b>  |
|                         |                           |

Figura 21: CONFIGURAÇÕES Fonte: Desenvolvida pelo Autor

Como pode-se observar na FIGURA 22, a tela exibida refere-se às configurações das portas de comunicação do ESP8266-01. Como já apresentado na FIGURA 2, sabe-se que as portas GPIO1 e GPIO3 correspondem às portas TX e RX. Dessa forma, as configurações devem ser feitas como explicado na FIGURA 17.

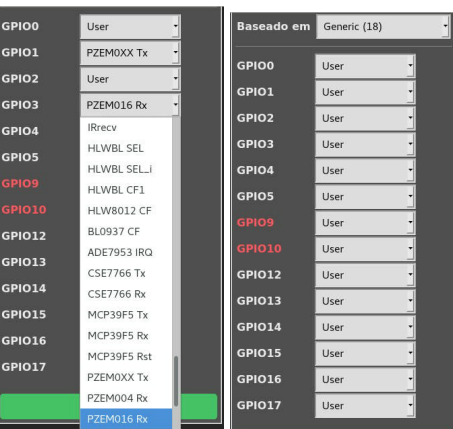

# Figura 22: CONFIGURAÇÃO DAS PORTAS

Fonte: Desenvolvida pelo Autor

A FIGURA 22, mostra em detalhes a configuração de cada porta necessária ao nosso projeto. A porta GPIO1 deve corresponder à "PZEM0XX Tx" e a porta GPIO3 corresponder à "PZEM016 Rx". Com as configurações feitas, devese clicar em "Salvar" e aguardar o reinício automático do ESP8266-01.

Ao reiniciar, já será carregado na tela principal e em tempo real, todas as informações da rede elétrica e as informações da carga a ser medida. A FIGURA 23 mostra o projeto em funcionamento.

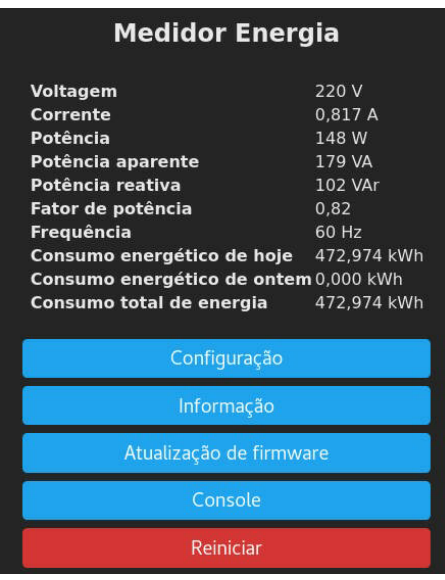

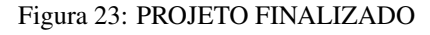

Fonte: Desenvolvida pelo Autor

Nesse momento, o projeto já está funcional. Essa Nota Técnica foi desenvolvida visando suprir a necessidade de monitoramento de circuitos elétricos no Rio Science Data Center (RSDC) e o projeto desenvolvido encontra-se em testes. Vale ainda ressaltar que toda eletrônica desenvolvida, foi acomodada dentro de uma régua (PDU) para *Racks*, como é observado em detalhes nas FIGURAS 24 e 25.

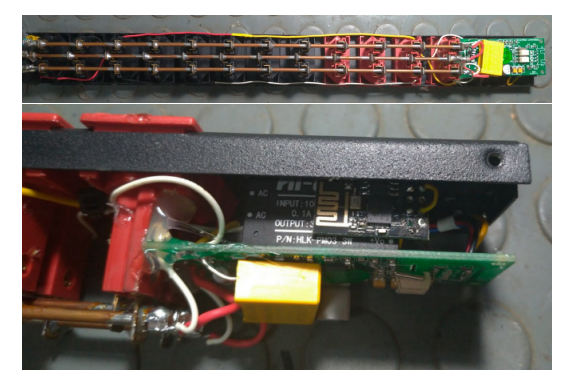

Figura 24: ACOMADAÇÃO ESP8266-01 Fonte: Desenvolvida pelo Autor

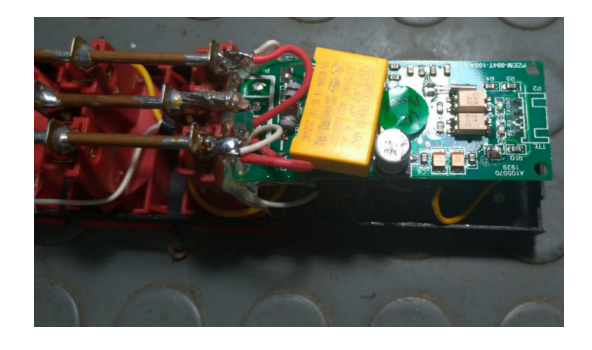

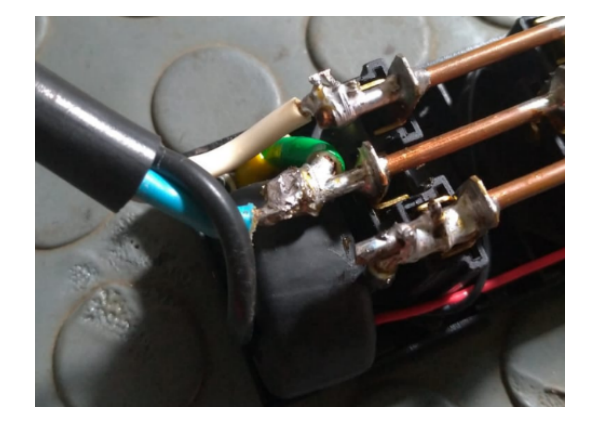

Figura 25: ACOMODAÇÃO PZEM-004T Fonte: Desenvolvida pelo Autor

Na FIGURA 26, é mostrada a régua elétrica (PDU) fechada. Toda eletrônica fica interna. Mesmo a régua sendo metálica, não se notou nenhuma dificuldade de conexão do ESP8266-01 à rede WI-FI.

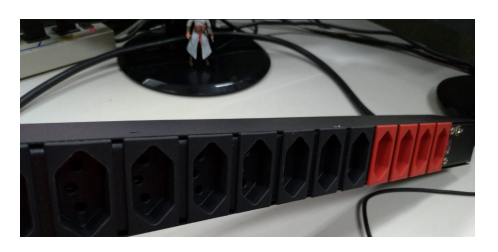

Figura 26: RÉGUA ELÉTRICA FECHADA Fonte: Desenvolvida pelo Autor

# **CONCLUSÃO**

Como proposto nesse projeto, concluímos que um dispositivo para analisar o consumo elétrico de um Data Center é de grande importância, visto que pode tornar o uso da energia mais eficiente e evitar problemas de sobrecargas.

Certamente, dispositivos para esse fim, não devem ser de uso exclusivo para grandes consumidores, já que sua confecção tem um valor financeiro relativamente baixo e, esses dispositivos podem ser aplicados em larga escala em Instituições, indústrias e residências.

Numa Instituição Acadêmica, como o CBPF, o baixo consumo financeiro e a versatilidade da Régua, evitará gastos excessivos de energia além de agilidade no monitoramento de toda carga a elas conectadas.

- [1] https://blogmasterwalkershop.com.br/como-usar-comarduino-modulo-wifi-esp8266-esp-01/Acessado em mar. 2022
- [2] https://www.espressif.com/sites/default/files/documentation/4aesp8266\_at\_instruction\_set\_en.pdfAcessado em mar. 2022
- [3] https://www.filipeflop.com/produto/modulo-wifi-esp8266 esp-01/Acessado em mar. 2022
- [4] https://www.amazon.com/PZEM-004T-Current-Voltage-Multimeter-Transformer/dp/B074QGWMKHAcessado em mar. 2022
- [5] https://produto.mercadolivre.com.br/MLB-1439462570 wattimetro-voltimetro-amperimetro-100a-pzem-004t-rs232 ttl-\_JM#position=1&type=item&tracking\_id=b6d61f21 e668-4d9e-9b8b-ffee6c8cd2b7Acessado em mar. 2022
- [6] https://www.espressif.com/sites/default/files/documentation/0aesp8266ex\_datasheet\_en.pdfAcessdo em mar. 2022
- [7] https://www.filipeflop.com/produto/mini-fonte-3-3v-hlkpm03-bivolt/Acessado em mar. 2022
- [8] https://www.filipeflop.com/produto/adaptador-usb-paramodulo-wifi-esp8266-esp-01/Acessado em mar. 2022
- [9] https://tasmota.github.io/docs/Acessado em mar. 2022
- [10] https://tasmota.github.io/docs/Acessado em mar. 2022
- [11] https://tasmota.github.io/docs/Acessado em mar. 2022
- [12] https://github.com/arendst/Tasmota/releases/download/v9.3.1/tasmota-BR.binAcessado em mar. 2022
- [13] https://github.com/tasmota/tasmotizerAcessado em mar. 2022

Notas Técnicas é uma publicação de trabalhos técnicos relevantes, das diferentes áreas da física e afins, e áreas interdisciplinares tais como: Química, Computação, Matemática Aplicada, Biblioteconomia, Eletrônica e Mecânica entre outras.

Cópias desta publicação podem ser obtidas diretamente na página web http://revistas.cbpf.br/index.php/nt ou por correspondência ao:

> Centro Brasileiro de Pesquisas Físicas Área de Publicações Rua Dr. Xavier Sigaud,  $150 - 4^{\circ}$  andar 22290-180 – Rio de Janeiro, RJ Brasil E-mail: alinecd@cbpf.br/valeria@cbpf.br http://portal.cbpf.br/publicacoes-do-cbpf

Notas Técnicas is a publication of relevant technical papers, from different areas of physics and related fields, and interdisciplinary areas such as Chemistry, Computer Science, Applied Mathematics, Library Science, Electronics and Mechanical Engineering among others.

Copies of these reports can be downloaded directly from the website http://notastecnicas.cbpf.br or requested by regular mail to:

> Centro Brasileiro de Pesquisas Físicas Área de Publicações Rua Dr. Xavier Sigaud,  $150 - 4^{\circ}$  andar 22290-180 – Rio de Janeiro, RJ Brazil E-mail: alinecd@cbpf.br/valeria@cbpf.br http://portal.cbpf.br/publicacoes-do-cbpf